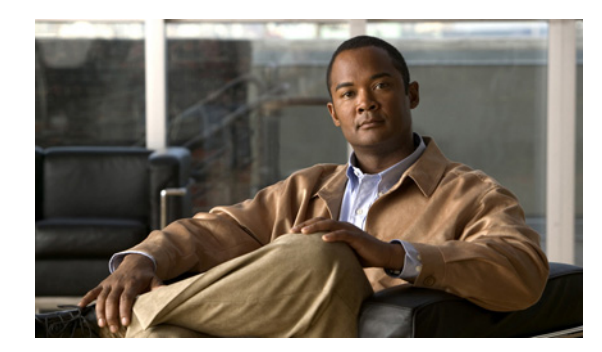

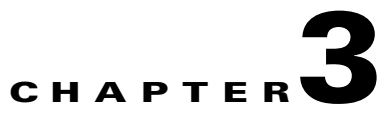

# **Set Up File Hosting Locations**

**Revised: May 31, 2011 OL-21595-04**

- **•** [Concepts, page 3-1](#page-0-2)
- **•** [Procedures, page 3-5](#page-4-0)

# <span id="page-0-2"></span>**Concepts**

### **Understand the Basics**

- **•** [What Is a File Hosting Location? page 3-1](#page-0-0)
- [What Happens When I Publish Locally on a Show and Share Appliance? page 3-1](#page-0-1)

### **Understand Mandatory and Optional Settings**

- **•** [Which File Host Location Values Are Mandatory? page 3-2](#page-1-0)
- [Which File Host Settings Are Optional? page 3-2](#page-1-1)

### **Learn How to Choose Among Server Types**

**•** [Which External Server Types Are Most Appropriate? page 3-2](#page-1-2)

## <span id="page-0-0"></span>**What Is a File Hosting Location?**

A file hosting location is where Cisco Show and Share stores its published files. By default, Cisco Show and Share stores uploaded videos, transcripts, files, and slides locally on the appliance. However, you can designate external servers to store and serve the files based on file type. We recommend as a best practice that you always store files externally.

# <span id="page-0-1"></span>**What Happens When I Publish Locally on a Show and Share Appliance?**

When you publish all files locally, Cisco Show and Share deliver files directly from the appliance, the following methods:

- **•** RTMP for FLV, H.264, and MP4.
- **•** HTTP for WMV, MP3, and all non-streaming assets.

Alternatively, we also support *hybrid deployments*, in which you publish only some files locally. You might do this, for example, until you can provision additional servers in your network. In this case, we publish everything locally except the file types for which you have defined external hosts.

# <span id="page-1-0"></span>**Which File Host Location Values Are Mandatory?**

If you publish some or all files to an external hosting location, you must define a Default Hosting Location. The Default Hosting Location is the location used for file types that you have not defined specifically (see [Which File Host Settings Are Optional?, page 3-2\)](#page-1-1).

The following table provides guidelines for the Default Hosting Location:

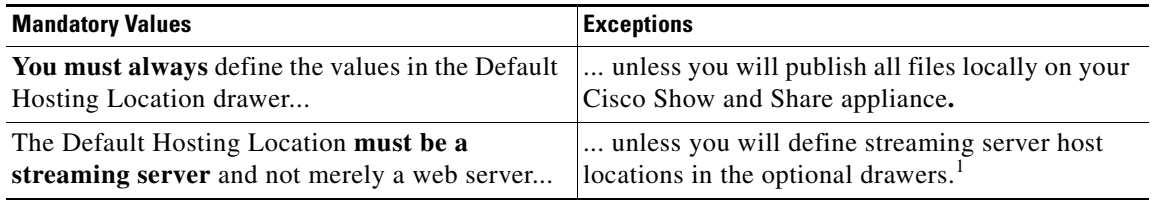

1. Otherwise, video editing features, slides, and transitions for .FLV and .MP4 videos will not work as designed.

# <span id="page-1-1"></span>**Which File Host Settings Are Optional?**

Elements within these drawers help you to specify distinct, external file hosting locations for each asset type that you plan to host.

- **•** H.264 Hosting Locations
- MP3 Hosting Location
- **•** Windows Media Hosting Location
- **•** FLV Hosting Location

You only need to define these locations if they are differ from your Default Hosting Location. When you define a hosting location for a specific file type, that location is used instead of the Default Hosting Location.

# <span id="page-1-2"></span>**Which External Server Types Are Most Appropriate?**

- **•** [Which Server Type Should Host FLV Files? page 3-3](#page-2-2)
- **•** [Which Server Type Should Host MP4 and H.264 Files? page 3-3](#page-2-0)
- **•** [Which Server Type Should Host WMV Files? page 3-3](#page-2-3)
- **•** [Which Server Type Should Host MP3 page 3-3](#page-2-1)

### <span id="page-2-2"></span>**Which Server Type Should Host FLV Files?**

It is recommended that you use a Flash streaming server as the external file hosting location for FLV videos.

You can use an ordinary webserver if your site will have very few users. However, if you host FLV videos on a web server, note the following:

- You should disable the video editor (see Disable Video Editing, page 7-5). The Cisco Show and Share video editor uses non-destructive editing. This means that the original video remains intact and pointers and markers are used to create the edited version. This type of editing requires a streaming server to play correctly. If you publish an edited file to a non-streaming server, the file will play back in its unedited form.
- **•** Trying to replay an FLV video right after it finishes can result in a 20-40 second delay before it starts again.

The following Flash streaming servers passed our tests:

- **•** Wowza Media Server Pro 1.7.2 *<http://www.wowzamedia.com>*
- **•** Adobe Flash Media Server *<http://www.adobe.com/products/flashmediaserver/>*
- **•** Cisco ECDS 2.5.x *<http://www.cisco.com/go/ecds>*

### <span id="page-2-0"></span>**Which Server Type Should Host MP4 and H.264 Files?**

The external file hosting location for MP4 and H.264 videos **should be a streaming server**, ideally, and not merely a webserver.

These servers passed our tests:

- **•** Wowza Media Server Pro 1.7.2 *<http://www.wowzamedia.com>*
- **•** Cisco ACNS for MP4 Streaming *<http://www.cisco.com/go/acns>*

### <span id="page-2-3"></span>**Which Server Type Should Host WMV Files?**

We recommend that you use a Windows Media streaming server. These servers passed our tests:

- **•** Webserver
- **•** Microsoft Windows Media Services *<http://www.microsoft.com/windows/windowsmedia/forpros/server/server.aspx>*
- **•** Cisco ACNS for WMV Streaming *<http://www.cisco.com/go/acns>*

### <span id="page-2-1"></span>**Which Server Type Should Host MP3**

You can use the following types of serverst to host MP3 files:

**•** Webserver

- **•** Wowza Media Server Pro 1.7.2 *<http://www.wowzamedia.com>*
- **•** Adobe Flash Media Server *<http://www.adobe.com/products/flashmediaserver/>*

### **Other Files**

Use a webserver for other files, such as .zip files uploaded as attachments.

# **Limitations and Restrictions**

Even if you specify and external server for Flash and MPEG-4 (.flv, .mp4, .m4v) videos, Cisco Show and Share maintains a local copy of that video to allow for future editing of the video. In high volume deployments, this can cause the Cisco Show and Share drive to become full. To avoid this, you can upload videos directly to the external server and then refer to the video using a URL when adding it to Cisco Show and Share. You will not be able to edit videos uploaded with this method.

**Note** Cisco Show and Share also maintains two copies of Flash and MPEG-4 videos published videos when set to local storage—the published version and a copy for future editing.

If you change file hosting locations when you have existing content in Cisco Show and Share, the content will still appear in the video lists, the system will report that the videos cannot be found. This is because Cisco Show and Share is looking for the videos in the new hosting location. You must migrate your videos to the new location before changing hosting locations. It is strongly recommended that you set up your final hosting location before deploying Cisco Show and Share to your organization.

Г

### **Procedures**

# <span id="page-4-0"></span>**Procedures**

- **•** [Define External File Hosting Locations, page 3-6](#page-5-0)
- **•** [Prepare a Web Server for Externally-Hosted Transcript Files, page 3-8](#page-7-0)

# **Configure Local File Hosting**

By default, Cisco Show and Share uses local file hosting. Typically you will not need to perform this procedure unless you are using local file hosting and you change the AAI password. This procedure shows you how to reenable local file hosting.

### **Procedure**

**Step 1** Log in to Cisco Show and Share using an administrator account.

### **Step 2** Choose **Administration** from the global navigation.

#### ababa<br>Cisco Show and Share Administratio My Account My Preferences Go. Add Video **Categories Featured Videos Quick Start**

### **Step 3** If not already there, click **Setup > Show and Share**.

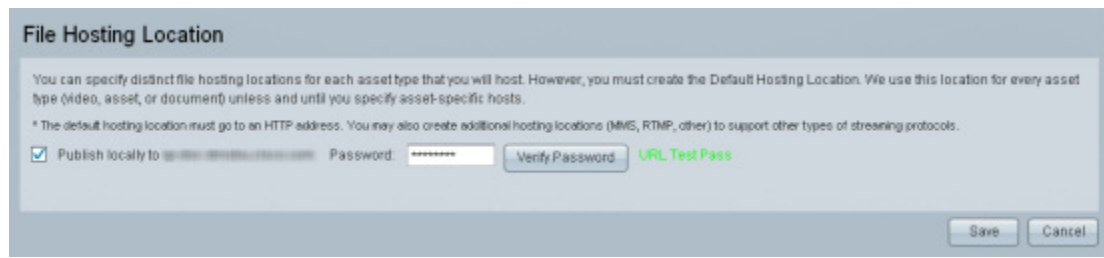

- **Step 4** Check the **Publish locally to** checkbox.
- **Step 5** Enter the *AAI admin password* in the Password field.
- **Step 6** Click **Verify Password**.

If you entered an incorrect password, you receive the message "URL Test Failed". Reenter your password and try again. If you entered the correct password, you receive the message "URL Test Pass".

# <span id="page-5-0"></span>**Define External File Hosting Locations**

**Note** The DeployLocalConfig Hosting Location drawer contains the Default Hosting location settings.

### **Procedure**

**Step 1** Use your browser to log in to your Cisco Show and Share appliance as its superuser.

**Step 2** Choose **Administration** from the global navigation.

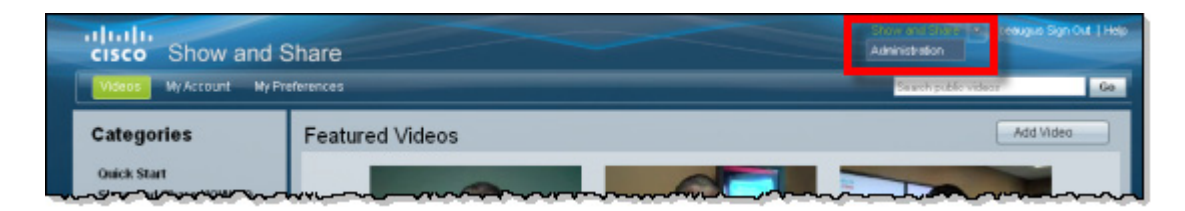

### **Step 3** Choose **Setup > Show and Share**.

Your browser loads the File Hosting Locations page. In the default state for this page, a check box with the label "Publish locally to <*Show\_and\_Share\_appliance\_FQDN*>" is checked.

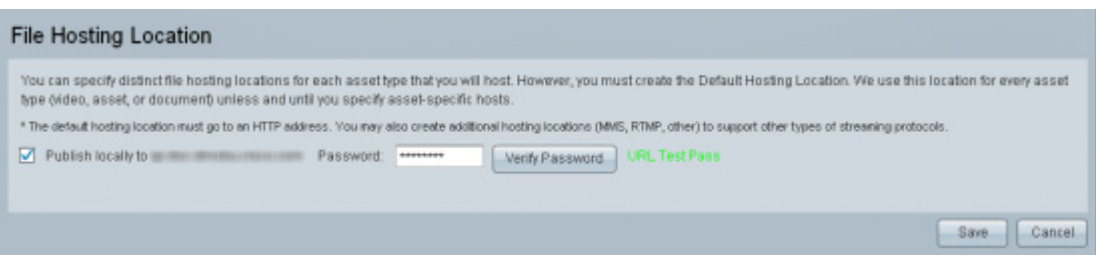

### **Step 4** Uncheck the **Publish locally to** checkbox.

The File Hosting Locations page loads a set of drawers. There are five such drawers by default.

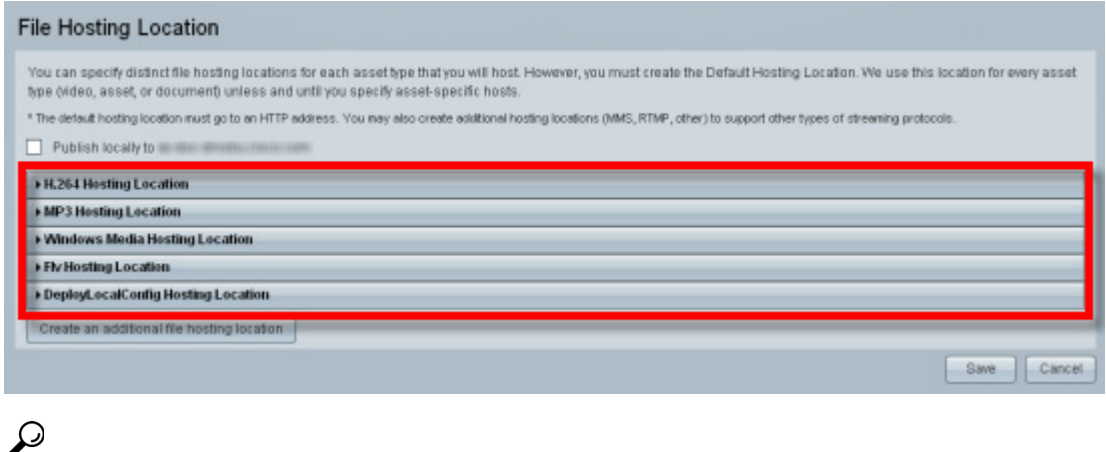

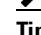

**Tip** To open or close a drawer, click its toggle  $(\cdot | \cdot)$ .

- **Step 5** To define a file hosting location for the specified file type, do the following:
	- **a.** Open the drawer.
	- **b.** Fill in the following fields for each hosting location:

*Table 3-1 Elements to Configure File Storage Settings*

| <b>Setting</b>                      | <b>Description</b>                                                                                                    |
|-------------------------------------|----------------------------------------------------------------------------------------------------|
| File Hosting Location Name          | A human-readable name. It might be the same as the relevant file type.                                                                                                    |
| <b>File Hosting Server Settings</b> |                                                                                                    |
| Accepts files with extensions       | The filename extensions that identify particular file types. This information tells us where<br>we should store various files and how we should retrieve them for playback. These are the<br>default values:                                                                                  |
|                                     | <b>H.264 Hosting Location</b> —*.mp4, *.m4v, and *.mpv4<br>٠                                                                                                    |
|                                     | <b>MP3 Hosting Location</b> —*.mp3<br>٠                                                                                                    |
|                                     | Windows Media Hosting Location—*.wmv, *.asf, *.asx, *.wma<br>٠                                                                                                    |
|                                     | <b>FLV Hosting Location</b> —*. $flv$<br>$\bullet$                                                                                                    |
| File upload protocol                | The protocol or method for file transfer. Either FTP or SFTP. We recommend using SFTP.                                                                                                    |
| Host address                        | The DNS-resolvable FQDN or routable IP address of the remote server where you will<br>deploy files of the relevant file type. Using an FQDN is recommended.                                                                                                    |
| Login name                          | A user account with sufficient privileges to use the remote server.                                                                                                    |
| Login password                      | The assigned password for the login name that you specified.                                                                                                    |
| Directory root location             | The relative directory path to files that you will deploy. For example, if the root directory<br>on the server is configured to be /data/ftproot and the absolute path for the deployment site<br>ends with /data/ftproot/vp/flash, then the relative value to enter here would be /vp/flash. |
| Directory root URL path             | The absolute URL where Cisco Show and Share will host and reference your files. This<br>includes the protocol, the FQDN, the port number, and the path.                                                                                                    |
|                                     |                                                                                                    |

- **Step 6** To add an additional file hosting location, click **Create an additional file hosting location**.
- **Step 7** To remove an existing file hosting location, expand the location drawer and click **Delete**.
- **Step 8** Click **Save** at the bottom of the page.
- **Step 9** Stop. You have completed this procedure.

# <span id="page-7-0"></span>**Prepare a Web Server for Externally-Hosted Transcript Files**

You must configure and use a web server for your text transcripts whenever they are stored externally from the Cisco Show and Share server. Your transcript files will be hosted externally when the default file location (\*.\*) points to an external server or if you define an external server for \*.txt files.

In the root directory on your web server, you must save an XML file with the filename CROSSDOMAIN.XML.

#### Example File Syntax

```
<?xml version="1.0"?> 
<!DOCTYPE cross-domain-policy SYSTEM 
"http://www.adobe.com/xml/dtds/cross-domain-policy.dtd"> 
<cross-domain-policy> 
   <site-control permitted-cross-domain-policies="master-only"/> 
   <allow-access-from domain="*"/> 
   <allow-http-request-headers-from domain="*" headers="SOAPAction"/> 
</cross-domain-policy>
```
If you do not use a web server with the crossdomain.xml file, Cisco Show and Share will not be able to retrieve the transcripts.

**Note** To understand the CROSSDOMAIN.XML file and its purpose, see: [http://www.adobe.com/devnet/flashplayer/articles/fplayer9\\_security.html](http://www.adobe.com/devnet/flashplayer/articles/fplayer9_security.html) [http://www.adobe.com/devnet/articles/crossdomain\\_policy\\_file\\_spec.html](http://www.adobe.com/devnet/articles/crossdomain_policy_file_spec.html) <http://developer.yahoo.com/javascript/howto-proxy.html>

# **Troubleshooting**

### **Publishing for a specific file type fails**

When publishing works for one file type and fails for another, it typically indicates a mis-configuration of the file hosting location. Check the file hosting location settings for the file type that is failing. Also check the network connectivity between Cisco Show and Share and the file hosting location.

#### **All video uploads fail**

If you are using FQDNs for the file hosting locations, verify that you do not have multiple FQDNs associated with the same IP address on the DNS server.

#### **Auto-play feature does not work for Flash videos**

So that viewers do not need to click play to watch a Flash video, modify the FLV hosting location by replacing **rtmp** in the Directory URL Path with **http**.

For example, change **rtmp:**//xyz.example.com/vod/flv:flash to **http:**//xyz.example.com/vod/flash.